解读: 并排标签打印, CP 系列条码打印机的标签感测器须对准标签位置。若使用 Bartender 条码编辑软件, 还需设定相关介质类型。

解法:

一、打开打印机模组,将可移动纸张感测器(反射式)对准其一列标签,调整后闭合打印模组,准备打印。 如下图所示:

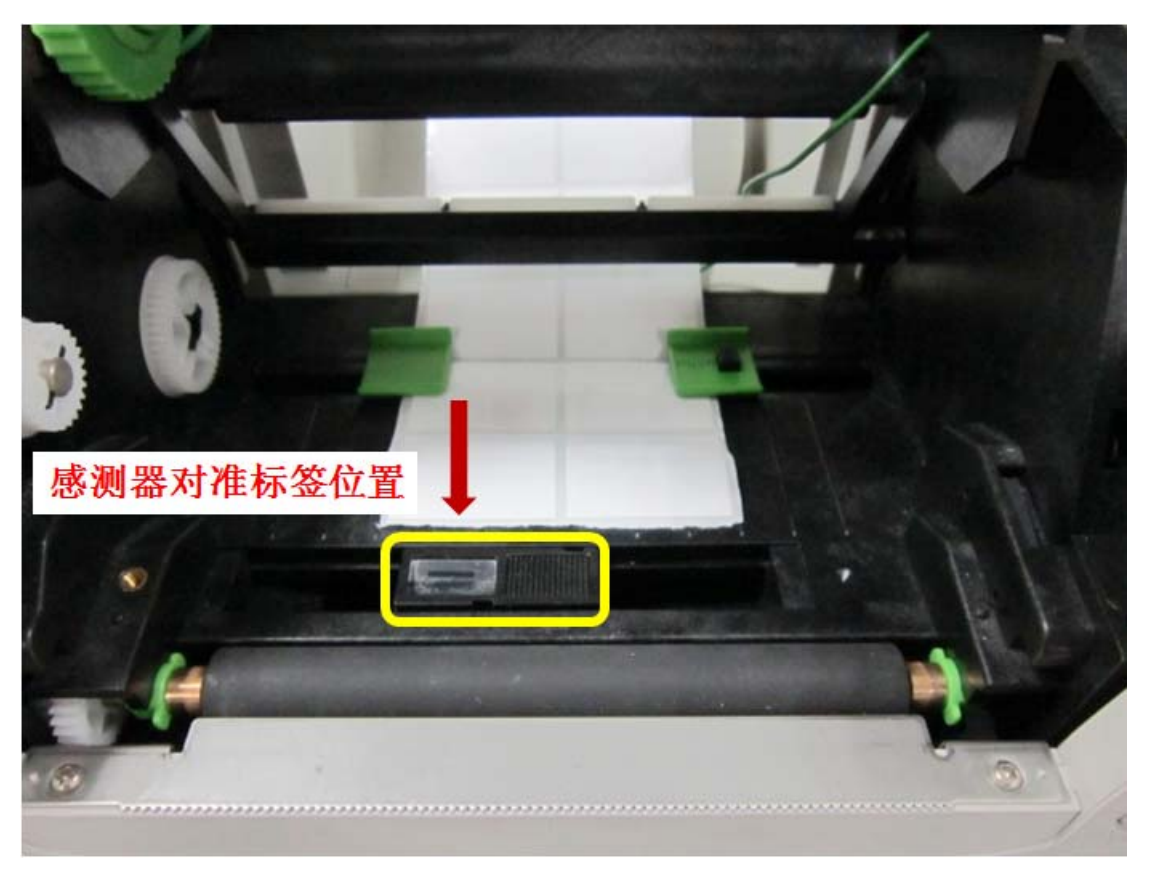

二、文件打印,点击"属性",切换"卷"栏位,设定介质类型为"并排标签",完成确认。如下图所示:

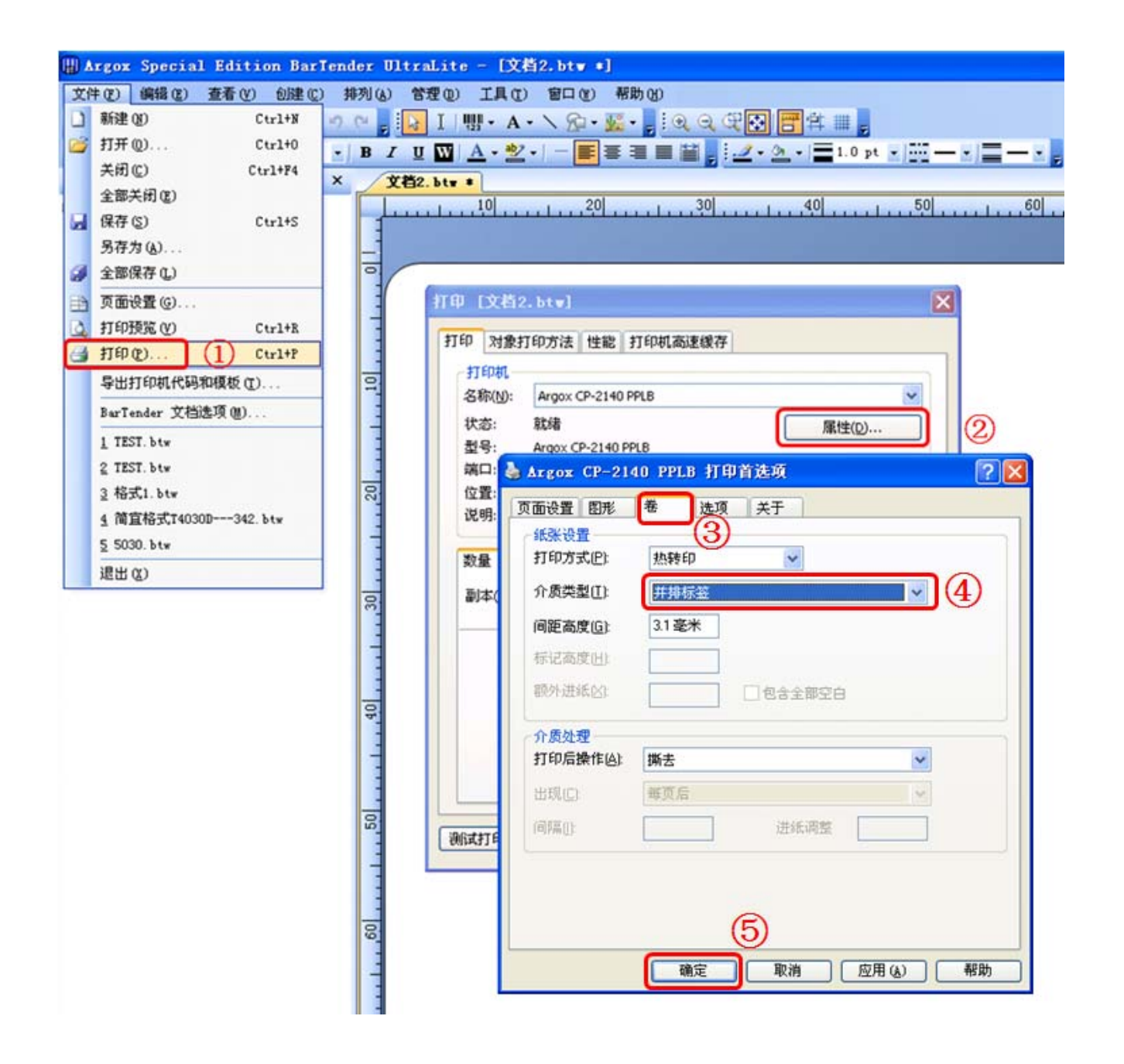